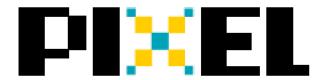

## PIXEL MAKER'S KIT QUICK START GUIDE

Your PIXEL Maker's Kit has the Android and Raspberry Pi firmware installed by default. To change the firmware, remove the microSD card and copy the desired firmware image files from http://ledpixelart.com/firmware. Re-insert the microSD card and power cycle the board.

| Firmware               | Android | iOS | Raspberry Pi | Grove<br>Sensors | Low Power for<br>Wearables | HUB75 LED Panel Support<br>(E-Pin Panels Not Supported) |
|------------------------|---------|-----|--------------|------------------|----------------------------|---------------------------------------------------------|
| Android & Raspberry Pi |         |     |              |                  |                            |                                                         |
| (Default)              | Yes     | No  | Yes          | Yes              | No                         | 32x16, 32x32, 64x32, and 64x64                          |
| iOS & Android 32x16    | Yes     | Yes | No           | No               | Yes                        | 32x16 Only                                              |
| iOS & Android 32x32    | Yes     | Yes | No           | No               | Yes                        | 32x32 Only                                              |

Step 1: Connect as shown and ensure the toggle switch is pointed towards BT or USB if using a Raspberry Pi.

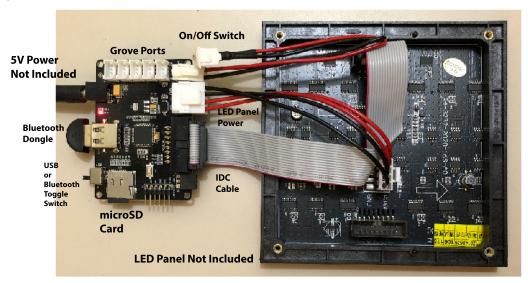

Step 2: Download PIXEL's free apps from http://ledpixelart.com/apps. Note the Android Bluetooth pairing pin code is: 0000. No pairing code is required for iOS.

## More info @ http://ledpixelart.com

Designed by: Open Gadgets LLC

Manufactured by: Seeedstudio

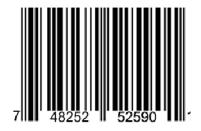

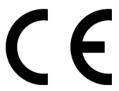